## **How to use the Considera forum**

Open up your web browser and go to this address http://www.considera.org and then click the 'Forum' word on the left hand side. You'll see something like this but without the blue circles:

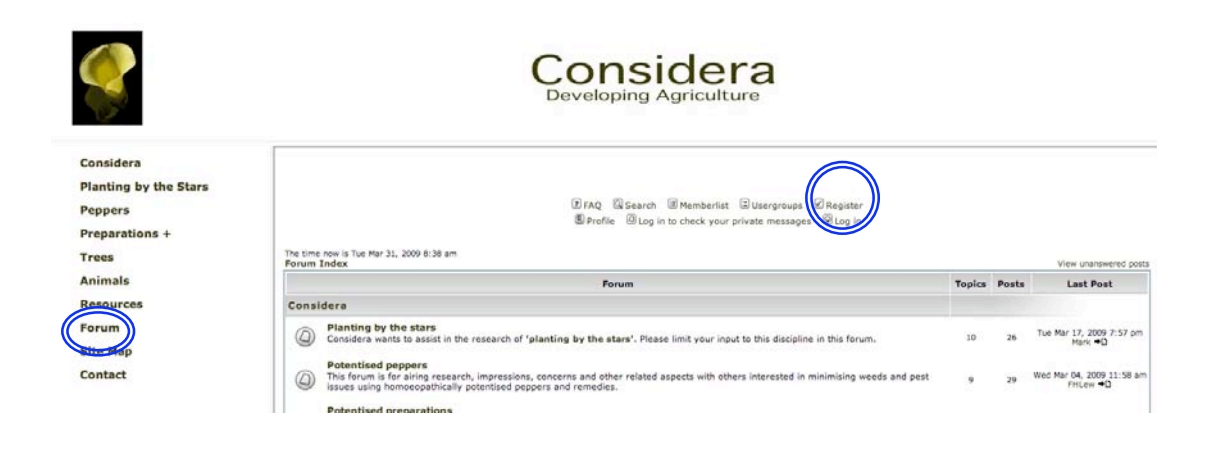

Click the word **Register** which is highlighted by the blue circle above, and then you'll see something like this.

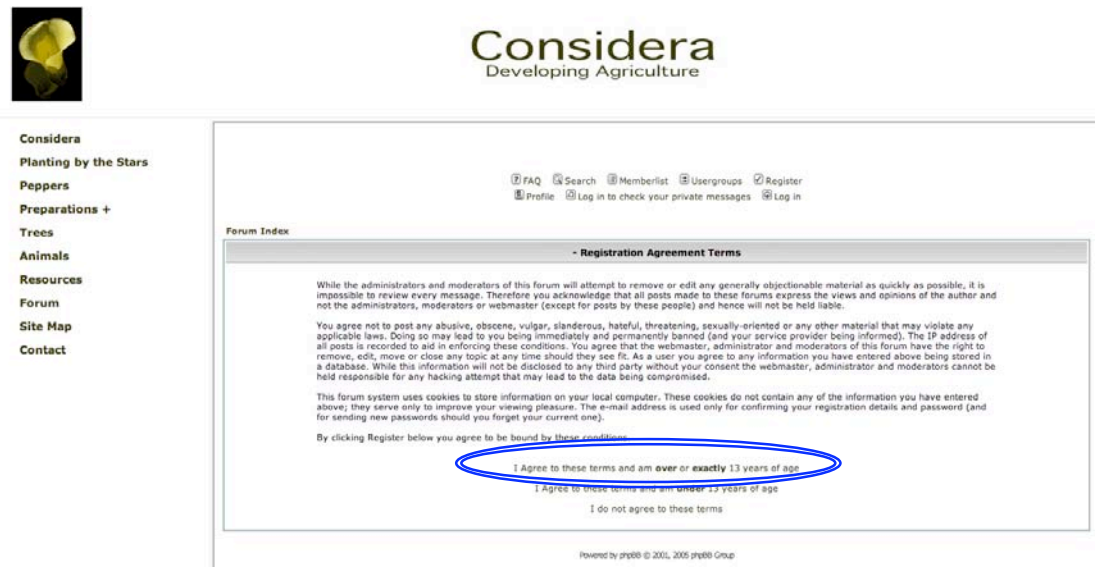

Click the 'I agree …" statement as highlighted above. Assuming you do agree of course. Then you will see this …..

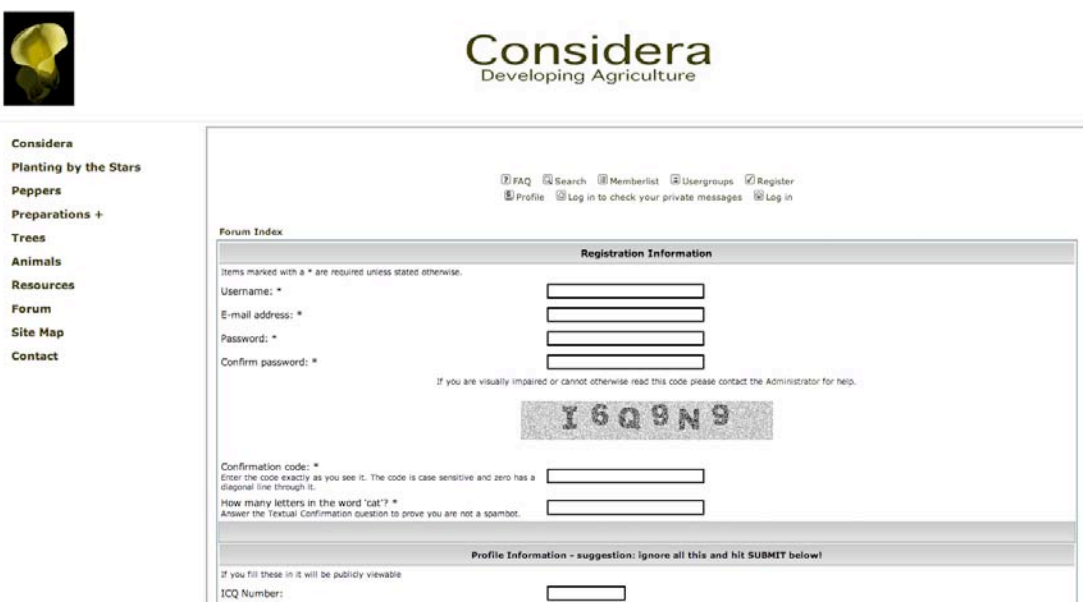

In **Username** put anything you want to be known as on the discussion forum. I have used my first name, others their whole name, yet others a pseudonym – it's up to you but you'll need it later so remember it.

**Email address** – use your email address and type it accurately please.

**Password** – choose something and again make a note of it

**Confirm Password** – just what you wrote above

**Confirmation code** – copy the writing above. In the case shown, type in **I6Q9N9.** It will be different each time.

Below is a strange question that is designed to fool computer-literate pornographers and hoodlums. In this instance it asks **"How many letters in the word 'cat'? –** you would type **three** or **3**. Again the question varies.

Then I strongly suggest you scroll to the bottom of the page and hit **SUBMIT** but if you want you can fiddle around with the strange bits in between. Once you hit **SUBMIT** you should get this .... (If not try again.)

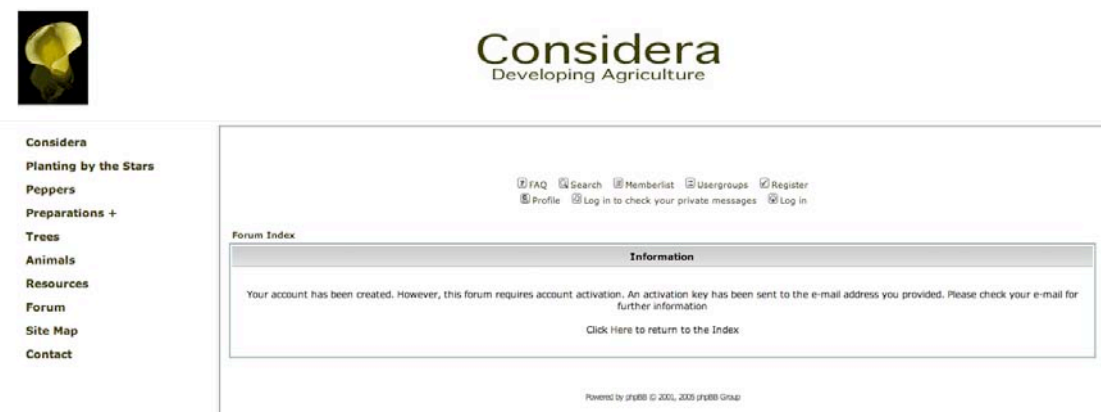

Again to fool the vandals, there is the above step to make sure all is right. Go to your email programme and download any emails. Usually within a few minutes an activation email will be sent to the email address you put in above from Considera. It will look somewhat like this if you chose the name and password 'zebedee'.

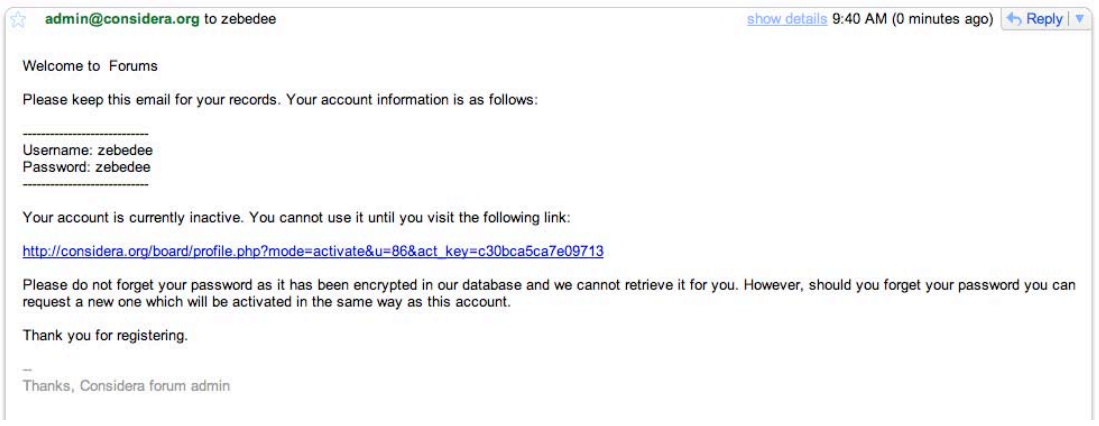

Click the blue writing and it will take you back to your browser and you'll see something like this:

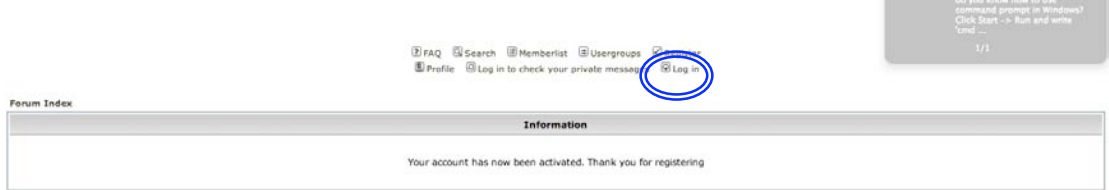

Now click **Login** which is encircled above.

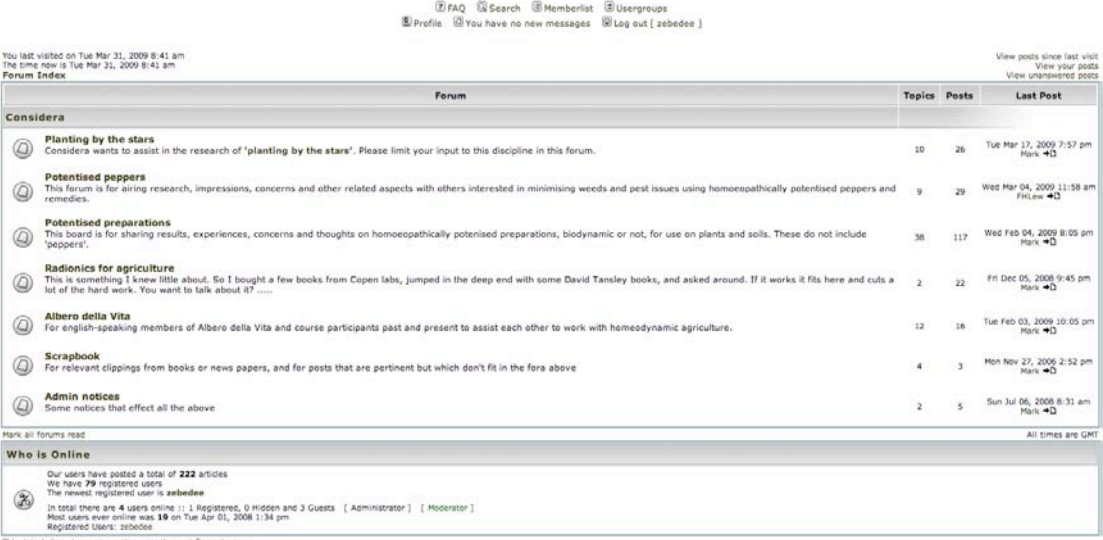

(a) New posts (a) No new posts (a) Forum is locked

You can now use all of these different forums. To learn how to use them I would just move the cursor around and click on anything that changes colour and grabs your fancy. You can't break anything so feel free to play. If in doubt click FAQ as above – it stands for Frequently Asked Questions and is exactly what it says it is.

Good luck and thanks.